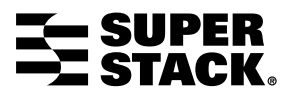

<span id="page-0-0"></span>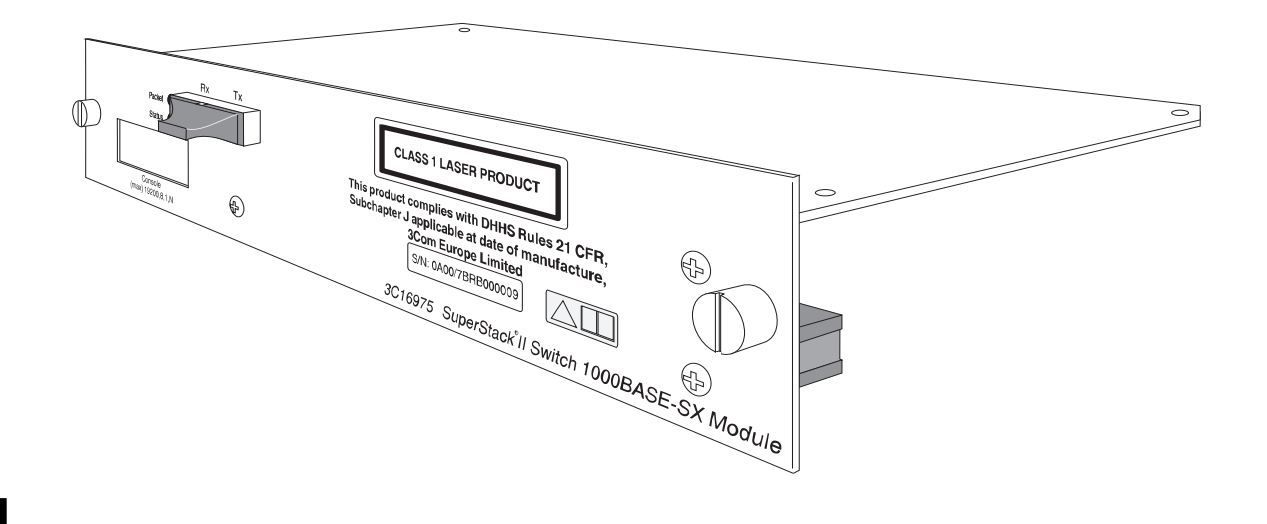

**SuperStack® II Switch 1000BASE-SX Module (3C16975) User Guide**

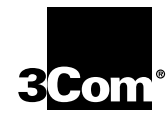

# **INTRODUCTION**

The SuperStack® II Switch 1000BASE-SX Module provides an 850nm Gigabit Ethernet fiber port for units in the SuperStack II Switch 1100/3300 family.

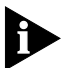

*The module requires management software version 2.0 or later to be installed on the Switch. For instructions on upgrading management software, refer to the documentation supplied with your Switch.*

The module conforms to the full duplex implementation of the Gigabit Ethernet standard, IEEE 802.3z. The port uses 62.5/125µm or 50/125µm multimode fiber cable with SC duplex connectors, and supports the segment lengths described below.

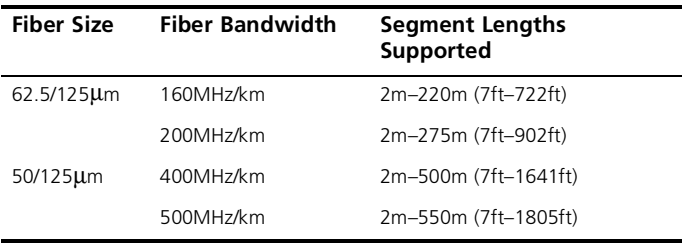

### **LEDs**

You can gather information about the status of the module and its packet activity using LEDs on the front of the Switch and on the module itself.

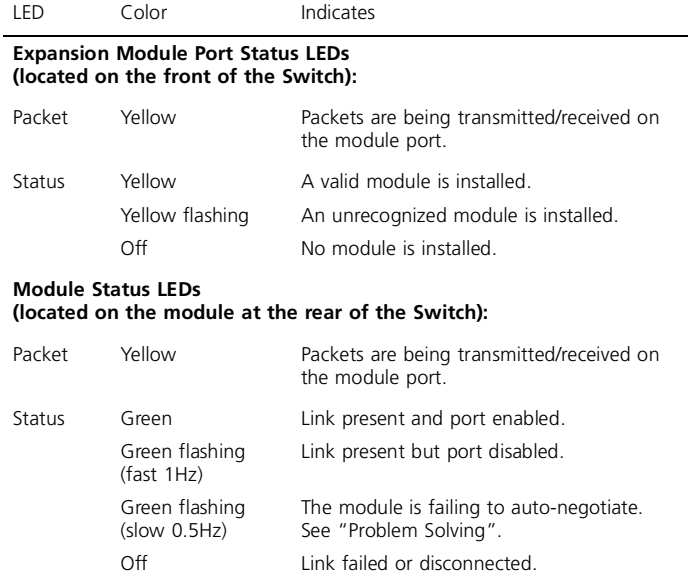

**DUA1697-5AAA01**

# **INSTALLATION AND REMOVAL**

*WARNING: Installation and removal of the module must be carried out by qualified personnel only. Before installing the module into a unit, you must first disconnect the unit from the mains power supply. For full safety instructions, refer to the user guide that accompanies the unit.*

*AVERTISSEMENT: Confiez l'installation et la dépose de ce module à un personnel qualifié. Avant d'installer ce module dans un groupe, vous devez au préalable débrancher ce groupe de l'alimentation secteur. Pour prendre connaissance des consignes complètes de sécurité, consultez le guide utilisateur qui accompagne ce groupe.*

*WARNHINWEIS: Die Installation und der Ausbau des Moduls darf nur durch Fachpersonal erfolgen. Vor dem Installieren des Moduls in einem Gerät muß zuerst der Netzstecker des Geräts abgezogen werden. Vollständige Sicherheitsanweisungen sind dem Benutzerhandbuch des Geräts zu entnehmen.*

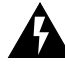

## *WARNING: Fiber Optic ports - Optical Safety*

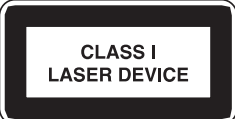

*Never look at the transmit laser while it is powered-up. Never look directly at the fiber TX port and fiber cable ends when they are powered-up.*

### *AVERTISSEMENT: Ports pour fibres optiques - sécurité sur le plan optique*

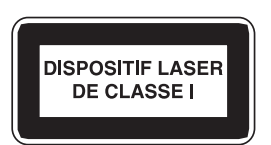

*Ne regardez jamais le laser tant qu'il est sous tension. Ne regardez jamais directement le port TX (Transmission) à fibres optiques et les embouts de câbles à fibres optiques tant qu'ils sont sous tension.*

### *WARNHINWEIS: Faseroptikanschlüsse - Optische Sicherheit*

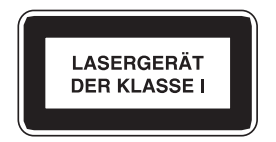

*Niemals ein Übertragungslaser betrachten, während dieses eingeschaltet ist. Niemals direkt auf den Faser-TX-Anschluß und auf die Faserkabelenden schauen, während diese eingeschaltet sind.*

### **Handling the Module**

The module can be easily damaged by electrostatic discharge. To prevent damage, observe the following:

- Do not remove the module from its packaging until you are ready to install it into a Switch.
- Do not touch any of the pins, connections or components on the module.
- Handle the module only by its edges and front panel.
- Always wear an anti-static wristband connected to a suitable earth point.
- Always store or transport modules in anti-static packaging.

### **Installing the Module into a Switch**

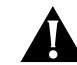

*CAUTION: When a module is installed into a Switch, the Switch only supports one port trunk. If you have two port trunks configured on your Switch, remove one of them before installing the module. If you do not remove the second port trunk, both port trunks are automatically removed.*

- **1** Ensure that the Switch is disconnected from the mains power supply and that you are wearing an anti-static wristband connected to a suitable earth point.
- **2** Place the Switch on a flat surface. Using a suitable screwdriver, remove the blanking plate from the rear of the Switch. Do not remove any other screws from the rear of the Switch.
- **3** Keep the blanking plate and screws in a safe place. If you remove the module at any time, you must replace the blanking plate to prevent dust and debris entering the Switch and to aid the circulation of cooling air.
- **4** Hold the module so that the text on the front panel is upright, and insert it into the Switch, ensuring the connectors are fully engaged. Tighten the two captive thumbscrews securing the module.
- **5** Install the module:
	- **a** Ensure that the Switch is powered-up.
	- **b** Remove the protective plastic covers from the fiber connections on the module.
	- **c** Plug the SC connector on the fiber cable into the fiber socket on the module.
	- **d** Connect the other end of the fiber optic segment to a device fitted with a Gigabit Ethernet connection.
- **6** Check the LEDs on the front of the Switch to ensure that the module is operating correctly. Refer t[o "LEDs](#page-0-0)" on [page 1](#page-0-0) for more information.

### **Removing the Module from a Switch**

- **1** Ensure that the power supply and the fiber backbone connection cables are disconnected from the Switch.
- **2** Place the Switch on a flat surface. Undo the two captive thumbscrews securing the module into the Switch. Do not remove any other screws from the Switch.
- **3** If you are not fitting another module immediately, you must replace the blanking plate to ensure that dust and debris do not enter the Switch and to aid the circulation of cooling air.

# **MANAGING THE MODULE**

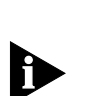

*The module requires management software version 2.0 or later to be installed on the Switch. For instructions on upgrading management software, refer to the documentation supplied with your Switch.*

When the module is installed in a suitable Switch, the Switch interfaces contain features to enable, disable and monitor the auto-negotiation system specified in the IEEE 802.3z Gigabit Ethernet standard. This system allows the module port to automatically detect the flow control setting of a Gigabit Ethernet link and provide the appropriate connection.

## **Configuring IEEE 802.3z Auto-negotiation Using the Web Interface**

You can enable and disable IEEE 802.3z auto-negotiation for the module port using the Port Setup page of the web interface.

To do this:

- **1** Click the Unit icon on the side-bar.
- **2** Click the module port on the Switch graphic. The Port Setup page is displayed.
- **3** From the *Auto-negotiation* listbox, specify Enabled or Disabled:
	- Specify Enabled if the device at the other end of the link supports IEEE 802.3z auto-negotiation. This is the default setting for the listbox.
	- Specify Disabled if the device at the other end of the link does not support IEEE 802.3z auto-negotiation.

If you specify Disabled, the module port uses the bypass mechanism and bi-directional flow control specified in IEEE 802.3z. When using this setting, we recommend that the device at the other end of the link has bi-directional flow control enabled.

*The Link State field displays* Auto-negotiating *when the ports at both ends of the link are enabled, but cannot forward traffic because auto-negotiation is not yet complete.*

*The Current Flow Control field displays the method of flow control currently used by the module port. If auto-negotiation is enabled, this field shows the flow control method that has been negotiated. If auto-negotiation is disabled,* Bi-Directional *is always shown. If auto-negotiation is not yet complete,* Not Determined *is displayed.*

*The module port has restricted functionality — for information, see "Module Port Restrictions" below. As a consequence, the Port Setup page for the port does not contain all the standard listboxes.*

## **Configuring IEEE 802.3z Auto-negotiation Using the Command Line Interface**

You can enable and disable IEEE 802.3z auto-negotation for the module port using the command line interface.

To do this:

**1** At the Top-level menu, enter:

### **ethernet autoNegotiation**

The following prompt is displayed:

Select Ethernet port (1-27):

**2** Enter the number of the module port.

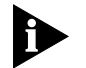

*The module port number is one greater than the number of fixed ports on the Switch. For example, when installed in a 24-port SuperStack II Switch 3300, the module port number is 25.*

The following prompt is displayed:

Enter new value (enable,disable) [enable]

- **3** Enter **enable** or **disable**:
	- **Enter enable** if the device at the other end of the link supports IEEE 802.3z auto-negotiation. This is the default setting.
	- Enter **disable** if the device at the other end of the link does not support IEEE 802.3z auto-negotiation.

If you specify **disable**, the module port uses the bypass mechanism and bi-directional flow control specified in IEEE 802.3z. When using this setting, we recommend that the device at the other end of the link has bi-directional flow control enabled.

### **Monitoring IEEE 802.3z Auto-negotiation Using the Command Line Interface**

You can display statistics that indicate whether IEEE 802.3z auto-negotiation is correctly configured using the command line interface.

When you enter **ethernet statistics** for the module port, an additional statistic, Discarded Packets, is displayed. If there are no discarded packets, this indicates that IEEE 802.3z auto-negotiation is configured correctly. If there are some discarded packets, check the IEEE 802.3z settings at both ends of the link.

# **MODULE PORT RESTRICTIONS**

When using the module port, note the following:

- The port only operates at 1000Mbps
- The port only operates in full duplex
- The port only supports the Store and Forward forwarding mode
- The port does not support PACE
- $\blacksquare$  The port cannot be part of a port trunk
- The port does not support VLT tagging
- You cannot create a resilient link pair that includes the port and another port that uses VLT tagging
- The port does not support Next Page during auto-negotiation.

# **PROBLEM SOLVING**

If you suspect a problem, carry out these steps *before* contacting your supplier:

- Ensure that the Switch in which the module is fitted is powered-up.
- Ensure that the module is correctly installed in the Switch.
- $\blacksquare$  Ensure that the device at the far end of the link is powered-up and operating correctly.
- Reverse the Tx and Rx connections.
- Check that all connectors on the fiber optic segment are all correctly engaged.
- Clean the terminators by wiping them gently with a clean tissue or cotton bud moistened with a little ethanol. Dirty fiber terminators on the fiber optic segment impair the quality of the light transmitted through the cable.
- $\blacksquare$  If the Status LED on the module is flashing slowly  $(0.5Hz)$ 
	- **Ensure that both ends of the link have the same** IEEE 802.3z auto-negotiation setting.
	- Ensure that the remote end of the link has Next Page disabled.

For information about technical support, refer to the documentation supplied with your Switch.

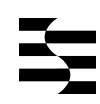

# **TECHNICAL SPECIFICATIONS**

**Power Consumption** 15W maximum

**Operating Temperature** 0 to 50°C (32 to 122°F)

**Operating Humidity** 10 to 95% non-condensing

**Safety Standards** UL 1950

EN 60825-1 & EN 60950 CSA 22.2#950 IEC 950

**Electromagnetic Emissions**

CISPR22 Class A EN55022 Class A AS/NZS 3548 Class A FCC Part 15 Class A ICES-003 Class A VCCI Class 2 CNS 13438 Class A Korean EMC Approval

# **ELECTRO-MAGNETIC COMPATIBILITY**

## **FCC Statement**

This equipment has been tested with a class A computing device and has been found to comply with part 15 of FCC Rules. Operation in a residential area may cause unacceptable interference to radio and TV receptions, requiring the operator to take whatever steps are necessary to correct the interference.

## **CSA Statement**

This Class A digital apparatus meets all requirements of the Canadian interference-Causing Equipment Regulations.

Cet appareil numérique de la classe A respecte toutes les exigences du Règlement sur le matériel brouilleur du Canada.

## **VCCI Statement**

この装置は、第二種情報処理装置(住宅地域又はその隣接した地域において使 用されるべき情報処理装置)で住宅地域での電波障害防止を目的とした情報処理 装置等電波障害自主規制協議会(VCCI)基準に適合しております。 しかし、本装置をラジオ、テレビジョン受信機に近接してご使用になると、受 信障害の原因となることがあります。

取扱説明書に従って正しい取り扱いをして下さい。

## **BCIQ Statement**

警告使用者:這是甲類的資訊產品,在居住的 環境中使用時,可能會造成射頻干擾,在這種 情況下,使用者會被要求採取某些適當的對策。

## **Information To The User**

If this equipment does cause interference to radio or television reception, which can be determined by turning the equipment off and on, the user is encouraged to try to correct the interference by one or more of the following measures:

- Reorient the receiving antenna.
- Relocate the equipment with respect to the receiver.
- Move the equipment away from the receiver.

Plug the equipment into a different outlet so that equipment and receiver are on different branch circuits.

If necessary, the user should consult the dealer or an experienced radio/television technician for additional suggestions. The user may find the following booklet prepared by the Federal Communications Commission helpful:

*How to Identify and Resolve Radio-TV Interference Problems*

This booklet is available from the U.S. Government Printing Office, Washington, DC 20402, Stock No. 004-000-00345-4.

In order to meet FCC emissions limits, this equipment must be used only with cables which comply with IEEE 802.3.

**4**

# **LIMITED WARRANTY**

**HARDWARE:** 3Com warrants its hardware products to be free from defects in workmanship and materials, under normal use and service, for the following lengths of time from the date of purchase from 3Com or its Authorized Reseller:

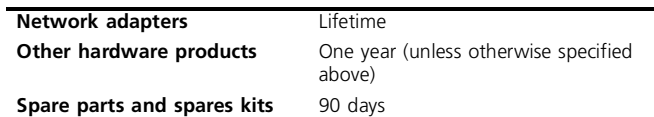

If a product does not operate as warranted above during the applicable warranty period, 3Com shall, at its option and expense, repair the defective product or part, deliver to Customer an equivalent product or part to replace the defective item, or refund to Customer the purchase price paid for the defective product. All products that are replaced will become the property of 3Com. Replacement products may be new or reconditioned. Any replaced or repaired product or part has a ninety (90) day warranty or the remainder of the initial warranty period, whichever is longer.

3Com shall not be responsible for any software, firmware, information, or memory data of Customer contained in, stored on, or integrated with any products returned to 3Com for repair, whether under warranty or not.

**SOFTWARE:** 3Com warrants that the software programs licensed from it will perform in substantial conformance to the program specifications therefor for a period of ninety (90) days from the date of purchase from 3Com or its Authorized Reseller. 3Com warrants the media containing software against failure during the warranty period. No updates are provided. 3Com's sole obligation with respect to this express warranty shall be (at 3Com's discretion) to refund the purchase price paid by Customer for any defective software products, or to replace any defective media with software which substantially conforms to 3Com's applicable published specifications. Customer assumes responsibility for the selection of the appropriate applications program and associated reference materials. 3Com makes no warranty or representation that its software products will work in combination with any hardware or applications software products provided by third parties, that the operation of the software products will be uninterrupted or error free, or that all defects in the software products will be corrected. For any third party products listed in the 3Com software product documentation or specifications as being compatible, 3Com will make reasonable efforts to provide compatibility, except where the non-compatibility is caused by a "bug" or defect in the third party's product.

**STANDARD WARRANTY SERVICE:** Standard warranty service for hardware products may be obtained by delivering the defective product, accompanied by a copy of the dated proof of purchase, to 3Com's Corporate Service Center or to an Authorized 3Com Service Center during the applicable warranty period. Standard warranty service for software products may be obtained by telephoning 3Com's Corporate Service Center or an Authorized 3Com Service Center, within the warranty period. Products returned to 3Com's Corporate Service Center must be pre-authorized by 3Com with a Return Material Authorization (RMA) number marked on the outside of the package, and sent prepaid, insured, and packaged appropriately for safe shipment. The repaired or replaced item will be shipped to Customer, at 3Com's expense, not later than thirty (30) days after receipt of the defective product by 3Com.

**WARRANTIES EXCLUSIVE:** IF A 3COM PRODUCT DOES NOT OPERATE AS WARRANTED ABOVE, CUSTOMER'S SOLE REMEDY FOR BREACH OF THAT WARRANTY SHALL BE REPAIR, REPLACEMENT, OR REFUND OF THE PURCHASE PRICE PAID, AT 3COM'S OPTION. TO THE FULL EXTENT ALLOWED BY LAW, THE FOREGOING WARRANTIES AND REMEDIES ARE EXCLUSIVE AND ARE IN LIEU OF ALL OTHER WARRANTIES, TERMS, OR CONDITIONS, EXPRESS OR IMPLIED, EITHER IN FACT OR BY OPERATION OF LAW, STATUTORY OR OTHERWISE, INCLUDING WARRANTIES, TERMS, OR CONDITIONS OF MERCHANTABILITY, FITNESS FOR A PARTICULAR PURPOSE, AND SATISFACTORY QUALITY. 3COM NEITHER ASSUMES NOR AUTHORIZES ANY OTHER PERSON TO ASSUME FOR IT ANY OTHER LIABILITY IN CONNECTION WITH THE SALE, INSTALLATION, MAINTENANCE OR USE OF ITS PRODUCTS.

3COM SHALL NOT BE LIABLE UNDER THIS WARRANTY IF ITS TESTING AND EXAMINATION DISCLOSE THAT THE ALLEGED DEFECT IN THE PRODUCT DOES NOT EXIST OR WAS CAUSED BY CUSTOMER'S OR ANY THIRD PERSON'S MISUSE, NEGLECT, IMPROPER INSTALLATION OR TESTING, UNAUTHORIZED ATTEMPTS TO REPAIR OR MODIFY, OR ANY OTHER CAUSE BEYOND THE RANGE OF THE INTENDED USE, OR BY ACCIDENT, FIRE, LIGHTNING, OR OTHER HAZARD.

**LIMITATION OF LIABILITY:** TO THE FULL EXTENT ALLOWED BY LAW 3COM ALSO EXCLUDES FOR ITSELF AND ITS SUPPLIERS ANY LIABILITY, WHETHER BASED IN CONTRACT OR TORT (INCLUDING NEGLIGENCE), FOR INCIDENTAL, CONSEQUENTIAL, INDIRECT, SPECIAL, OR PUNITIVE DAMAGES OF ANY KIND, OR FOR LOSS OF REVENUE OR PROFITS, LOSS OF BUSINESS, LOSS OF INFORMATION OR DATA, OR OTHER FINANCIAL LOSS ARISING OUT OF OR IN CONNECTION WITH THE SALE, INSTALLATION, MAINTENANCE, USE, PERFORMANCE, FAILURE, OR INTERRUPTION OF ITS PRODUCTS, EVEN IF 3COM OR ITS AUTHORIZED RESELLER HAS BEEN ADVISED OF THE POSSIBILITY OF SUCH DAMAGES, AND LIMITS ITS LIABILITY TO REPAIR, REPLACEMENT, OR REFUND OF THE PURCHASE PRICE PAID, AT 3COM'S OPTION. THIS DISCLAIMER OF LIABILITY FOR DAMAGES WILL NOT BE AFFECTED IF ANY REMEDY PROVIDED HEREIN SHALL FAIL OF ITS ESSENTIAL PURPOSE.

Some countries, states, or provinces do not allow the exclusion or limitation of implied warranties or the limitation of incidental or consequential damages for certain products supplied to consumers or the limitation of liability for personal injury, so the above limitations and exclusions may be limited in their application to you. This warranty gives you specific legal rights which may vary depending on local law.

**GOVERNING LAW:** This Limited Warranty shall be governed by the laws of the state of California.

**3Com Corporation**, 5400 Bayfront Plaza, Santa Clara, CA 95052-8145 U.S.A. Tel: 1 (408) 326-5000

9/1/96

# **LEGAL NOTICES**

**© 3Com Technologies, 1998.** All rights reserved. No part of this documentation may be reproduced in any form or by any means or used to make any derivative work (such as translation, transformation, or adaptation) without permission from 3Com Technologies.

3Com Technologies reserves the right to revise this documentation and to make changes in content from time to time without obligation on the part of 3Com Technologies to provide notification of such revision or change.

3Com Technologies provides this documentation without warranty of any kind, either implied or expressed, including, but not limited to, the implied warranties of merchantability and fitness for a particular purpose. 3Com may make improvements or changes in the product(s) and/or the program(s) described in this documentation at any time.

#### **UNITED STATES GOVERNMENT LEGENDS:**

If you are a United States government agency, then this documentation and the software described herein are provided to you subject to the following restricted rights:

#### **For units of the Department of Defense:**

*Restricted Rights Legend:* Use, duplication or disclosure by the Government is subject to restrictions as set forth in subparagraph (c) (1) (ii) for restricted Rights in Technical Data and Computer Software clause at 48 C.F.R. 52.227-7013. 3Com Centre, Boundary Way, Maylands Park South, Hemel Hempstead, Herts, HP2 7YU, U.K.

#### **For civilian agencies:**

*Restricted Rights Legend:* Use, reproduction or disclosure is subject to restrictions set forth in subparagraph (a) through (d) of the Commercial Computer Software - Restricted Rights Clause at 48 C.F.R. 52.227-19 and the limitations set forth in 3Com Corporation's standard commercial agreement for the software. Unpublished rights reserved under the copyright laws of the United States.

If there is any software on removable media described in this documentation, it is furnished under a license agreement included with the product as a separate document, in the hard copy documentation, or on the removable media in a directory file named LICENSE.TXT. If you are unable to locate a copy, please contact 3Com and a copy will be provided to you.

Unless otherwise indicated, 3Com registered trademarks are registered in the United States and may or may not be registered in other countries.

3Com and SuperStack are registered trademarks of 3Com Corporation.

Other brand and product names may be registered trademarks or trademarks of their respective holders.

## **ENVIRONMENTAL STATEMENTS**

#### **General Environmental Statement**

It is the policy of 3Com Corporation to be environmentally-friendly in all operations. To uphold our policy, we are committed to:

- Establishing environmental performance standards that comply with national legislation and regulations
- Conserving energy, materials and natural resources in all operations
- Reducing the waste generated by all operations
- Ensuring that all waste conforms to recognized environmental standards
- Maximizing the recyclable and reusable content of all products
- Ensuring that all products can be recycled, reused and disposed of safely
- Ensuring that all products are labelled according to recognized environmental standards
- Improving our environmental record on a continual basis

#### **End Of Life Statement**

3Com processes allow for the recovery, reclamation and safe disposal of all end-of-life electronic components.

#### **Regulated Materials Statement**

3Com products do not contain any hazardous or ozone-depleting material.

#### **Environmental Statement about the Documentation**

The documentation for this product is printed on paper that comes from sustainable, managed forests; it is fully biodegradable and recyclable, and is completely chlorine-free. The varnish is environmentally-friendly, and the inks are vegetable-based with a low heavy-metal content.

#### **Environmental Statement about the Product Packaging**

The packaging for this product is fully recyclable. It has a recycled (post consumer) waste content of at least 40% by weight, and no heavy-metal content.

### **Year 2000 Compliance**

For information on Year 2000 compliance and 3Com products, visit the 3Com Year 2000 Web page: **http://www.3com.com/products/yr2000.html**

### **Documentation Feedback**

Your suggestions are very important to us. They will help make our documentation more useful to you. Please e-mail comments about this document to 3Com at: **pddtechpubs\_comments@3Com.com**

Please include the following information when commenting: the document title, part number, and page number, if appropriate.

Part Number: DUA1697-5AAA01 Revision: 00 Published: September 1998